# Benutzerhandbuch

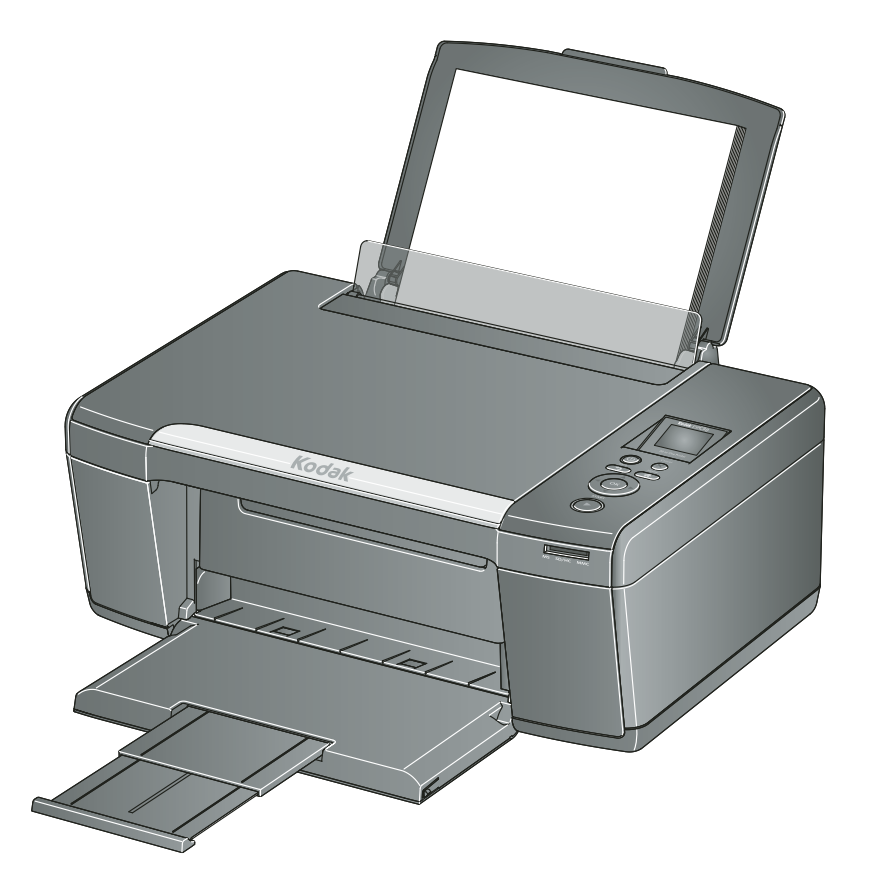

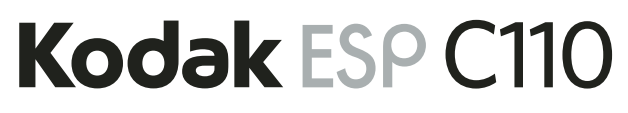

All-in-One Drucker

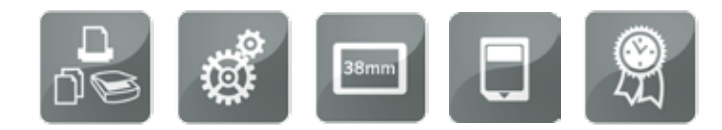

# **KODAK ESP C110 All-in-One Drucker**

Ihr KODAK All-in-One Drucker vereint einfache Bedienung und preisgünstige Tinten, damit Sie gestochen scharfe und farbenprächtige Bilder und Dokumente erhalten.

#### **Ressourcen**

Ein Support ist verfügbar! Unter [www.kodak.com/go/aiosupport](http://www.kodak.com/go/aiosupport) finden Sie Folgendes:

- Antworten
- Software- und Firmware-Aktualisierungen
- Erweitertes Benutzerhandbuch
- und mehr!

Wenn Sie möchten, können Sie den Online-Chat nutzen, uns eine E-Mail senden oder den Kundendienst anrufen. Besuchen Sie [www.kodak.com/go/contact.](http://www.kodak.com/go/contact)

### **Inhaltsverzeichnis** a wa

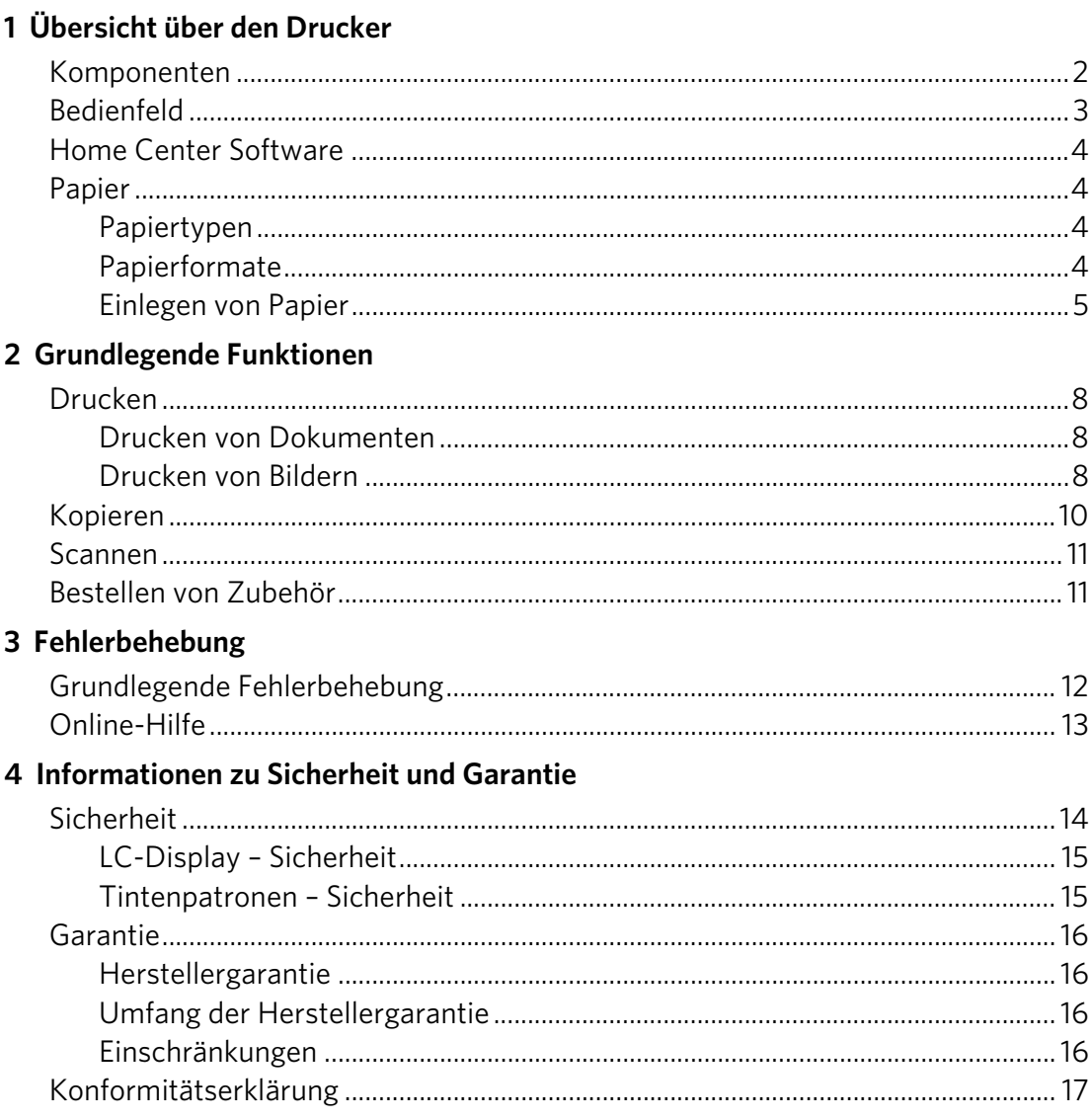

# <span id="page-3-0"></span>**Übersicht über den Drucker**

Mit diesem Drucker können Sie Bilder und Dokumente drucken, kopieren und scannen.

### <span id="page-3-1"></span>**Komponenten**

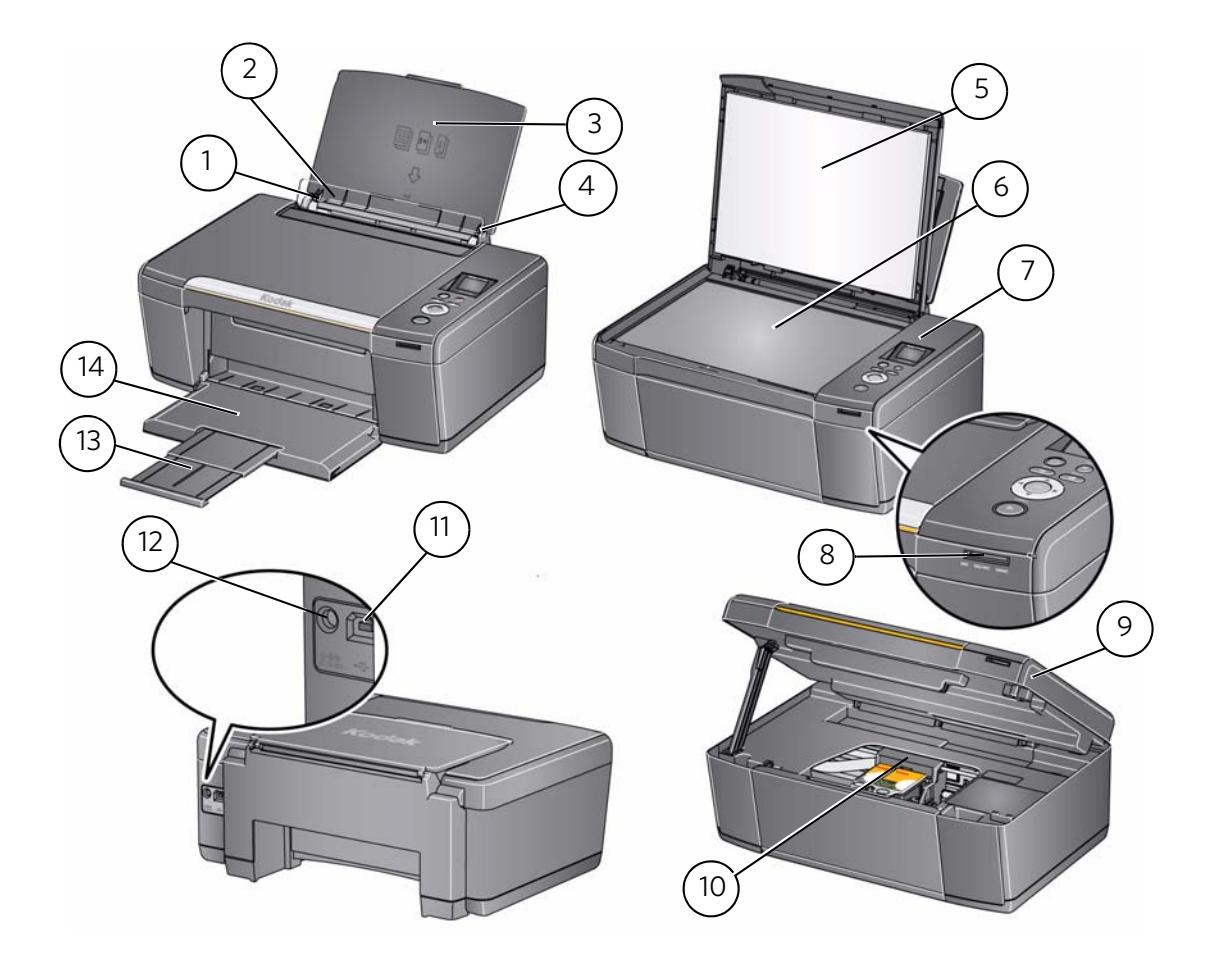

- 
- 
- 
- Rechte Papierführung 11 USB-Anschluss
- 
- 
- 
- 1 Linke Papierführung 1 8 Speicherkartensteckplatz
- 2 Papierfang 9 Druckerfach
- Papiereingabefach 10 Druckkopf mit eingesetzten Tintenpatronen
	-
- Scannerabdeckung 12 Netzkabelanschluss
- Scannerglasplatte 13 Verlängerung des Ausgabefachs
- Bedienfeld 14 Papierausgabefach

### <span id="page-4-0"></span>**Bedienfeld**

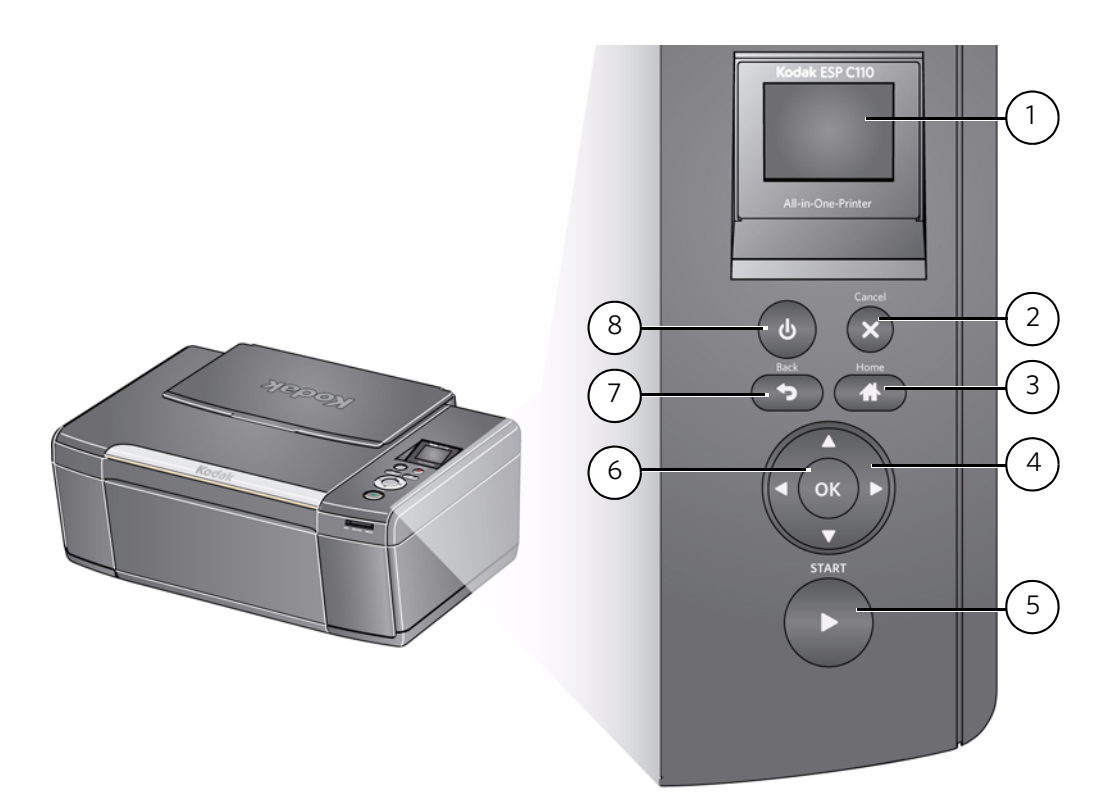

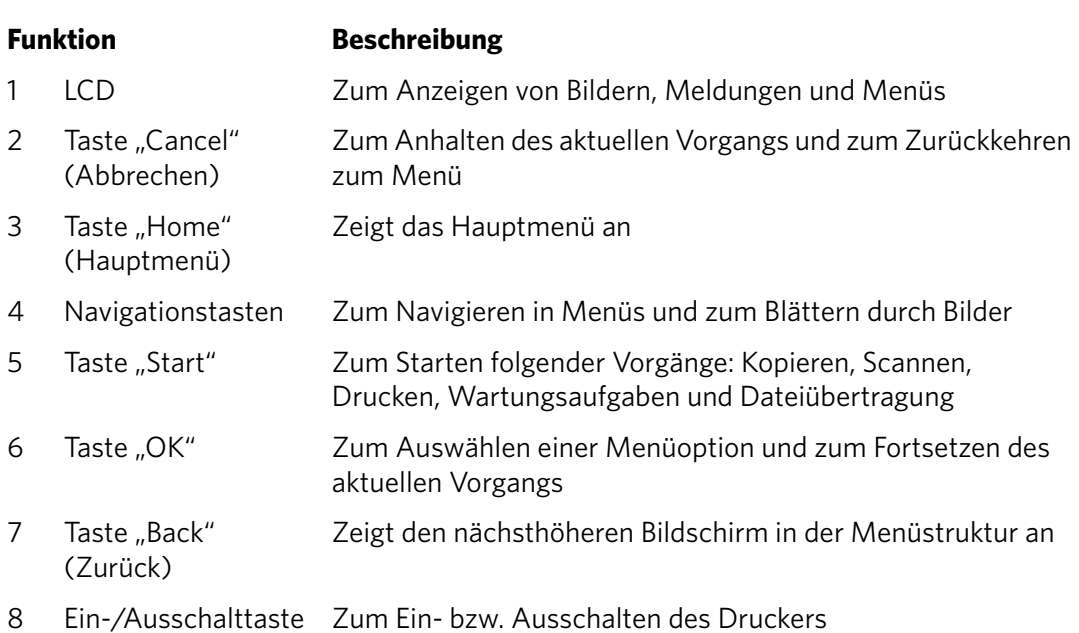

### <span id="page-5-0"></span>**Home Center Software**

Sofern Sie keine andere Auswahl treffen, wird die KODAK Home Center Software mit der KODAK All-in-One Drucker-Software installiert. Das Home Center-Symbol erscheint auf Ihrem Desktop.

Auf einem WINDOWS-Computer können Sie mit Hilfe der Home Center Software Bilder durchsuchen und bearbeiten, drucken, kopieren, scannen, Zubehör bestellen, auf das erweiterte Benutzerhandbuch zugreifen und die Konfiguration Ihres All-in-One Druckers über den Computer ausführen.

Auf einem MACINTOSH-Computer können Sie mit der Home Center Software Zubehör bestellen und die Konfiguration des Druckers über den Computer ausführen.

### <span id="page-5-1"></span>**Papier**

Für beste Foto-Druckergebnisse sollten Sie KODAK Fotopapier verwenden, da dieses für KODAK All-in-One Drucker optimiert ist.

Für beste Druckergebnisse bei Dokumenten empfehlen wir KODAK Dokumentpapier oder ein Papier, bei dem das COLORLOK Technologie-Logo auf der Verpackung angezeigt wird. Verwenden Sie nur Papier, das für Tintenstrahldrucker bestimmt ist.

#### <span id="page-5-2"></span>**Papiertypen**

Sie können Folgendes verwenden:

- Normalpapier 60 bis 90 g/m<sup>2</sup>
- Fotopapier bis zu 0,30 mm
- Kartenstapel 200 g/m<sup>2</sup> (110 lb)
- Umschläge die meisten Standardtypen
- Etiketten alle gängigen Inkjet-Ausführungen für Papier im Format 22 x 28 cm oder A4
- Transferpapier zum Aufbügeln alle Inkjet-Ausführungen für Papier im Format 22 x 28 cm oder A4

#### <span id="page-5-3"></span>**Papierformate**

10 x 15 cm (4" x 6") bis 22 x 36 cm (8,5" x 14")

Weitere Informationen zu Papiertypen und [-formaten finden](http://www.kodak.com/go/manuals)  Sie im erweiterten Benutzerhandbuch unter [www.kodak.com/go/manuals.](http://www.kodak.com/go/manuals)

### <span id="page-6-0"></span>**Einlegen von Papier**

- 
- 2. Öffnen Sie das Papierausgabefach, und ziehen Sie an der Verlängerung, bis diese vollständig herausgezogen ist.

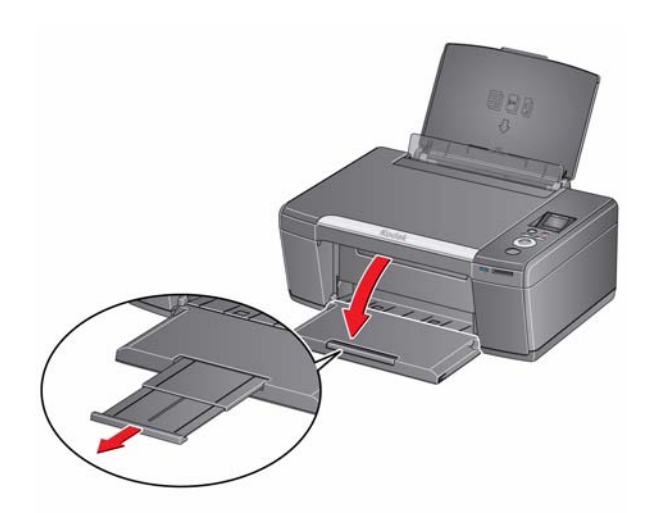

1. Heben Sie den Eingabeschacht an.

#### **Einlegen von Normalpapier**

Der Eingabeschacht kann bis zu 100 Blatt Normalpapier aufnehmen.

So legen Sie Normalpapier ein:

1. Lockern Sie das Papier auf und stapeln Sie es.

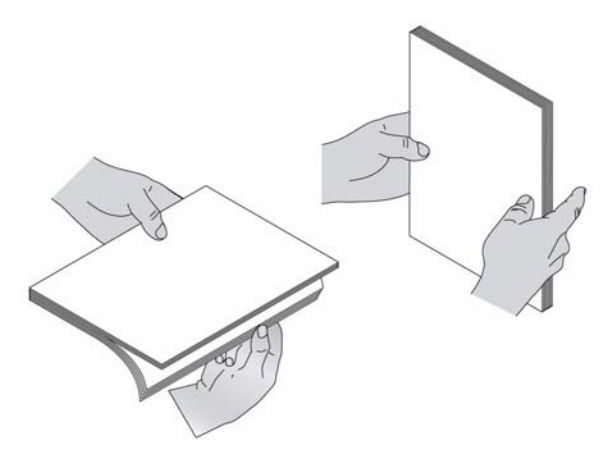

2. Stellen Sie sicher, dass die linke und rechte Papierführung ganz auf der linken und rechten Seite sind, und legen Sie das Papier anschließend in das Papierfach ein.

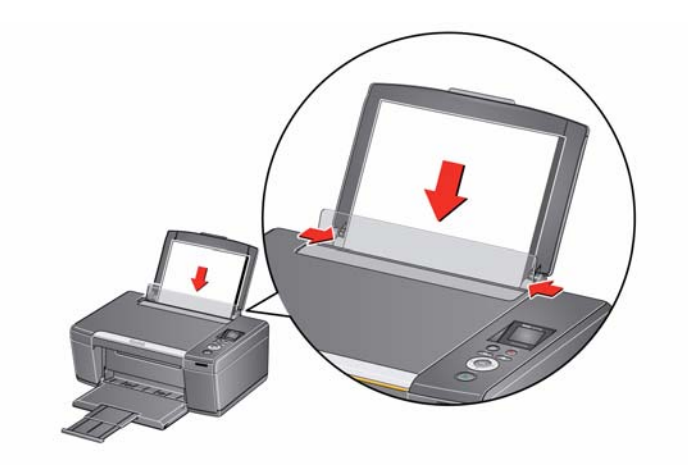

#### **Einlegen von Fotopapier**

Der Eingabeschacht kann bis zu 20 Blatt Fotopapier aufnehmen.

So legen Sie Fotopapier ein (kleiner als 22 × 28 cm):

- 1. Nehmen Sie jegliches Papier aus dem Papierfach heraus.
- 2. Legen Sie das Papier (mit der kurzen Seite zuerst) in die Mitte des Eingabeschachts mit dem **Logo nach unten** und der Glanzseite nach oben.

WICHTIG: *Wenn das Fotopapier falsch herum eingelegt wird, führt dies zu Beeinträchtigungen der Druckqualität.* 

3. Verschieben Sie die Papierführungen, bis sie am Papier anliegen.

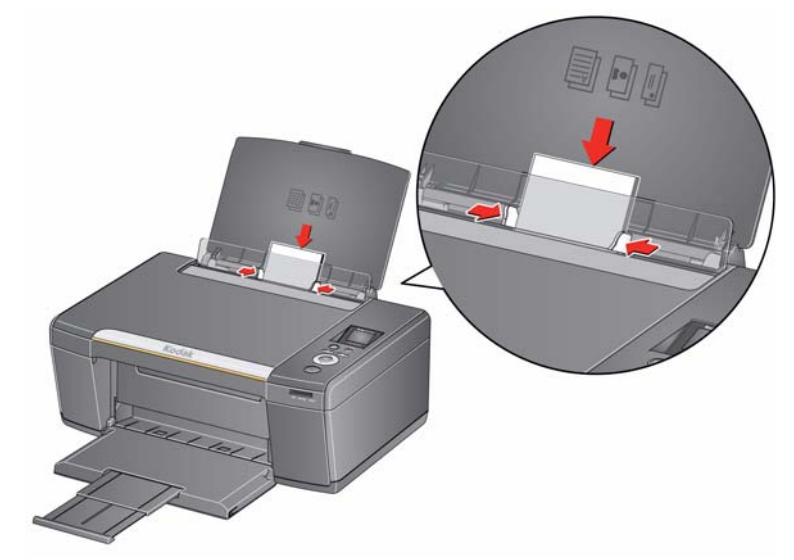

# <span id="page-9-0"></span>**2 Grundlegende Funktionen**

### <span id="page-9-1"></span>**Drucken**

#### <span id="page-9-2"></span>**Drucken von Dokumenten**

So drucken Sie ein Dokument vom Computer:

- 1. Öffnen Sie das Dokument.
- 2. Wählen Sie **Datei** > **Drucken**.
- 3. Wählen Sie im Fenster "Drucken" Ihren KODAK Drucker aus.
- 4. Wählen Sie die zu druckenden Seiten, die Anzahl der Kopien usw. aus, und klicken Sie dann auf **OK** (WINDOWS) oder auf **Drucken** (MACINTOSH).

#### <span id="page-9-3"></span>**Drucken von Bildern**

Mit Ihrem All-in-One Drucker können Sie Bilder von einer Speicherkarte, die sich in einem Steckplatz befindet, drucken.

Sie können Bilder auch über die Home Center Software auf Ihrem WINDOWS-Computer drucken. Mit Hilfe der Home Center Software können Sie Ihre Bilder schnell bearbeiten und optimieren.

Auf einem MACINTOSH- oder WINDOWS-Computer können Sie Bilder über die KODAK EASYSHARE Software oder eine andere Software zur Bildbearbeitung oder Fotoverwaltung drucken.

Weitere Informationen finden Sie im erweiterten Benutzerhandbuch unter [www.kodak.com/go/manuals](http://www.kodak.com/go/manuals).

#### **Drucken von Bildern von einer Speicherkarte**

Der Drucker unterstützt die folgenden Speicherkarten:

- SD-Speicherkarte
- SDHC-Speicherkarte
- MMC-Speicherkarte
- MEMORY STICK
- Für bestimmte Varianten der oben genannten Speicherkarten ist ein Adapter erforderlich (z. B. für MEMORY STICK Duo, miniSD und microSD)
- So drucken Sie ein Bild von einer Speicherkarte:
	- 1. Setzen Sie die Speicherkarte in den Speicherkartensteckplatz ein.

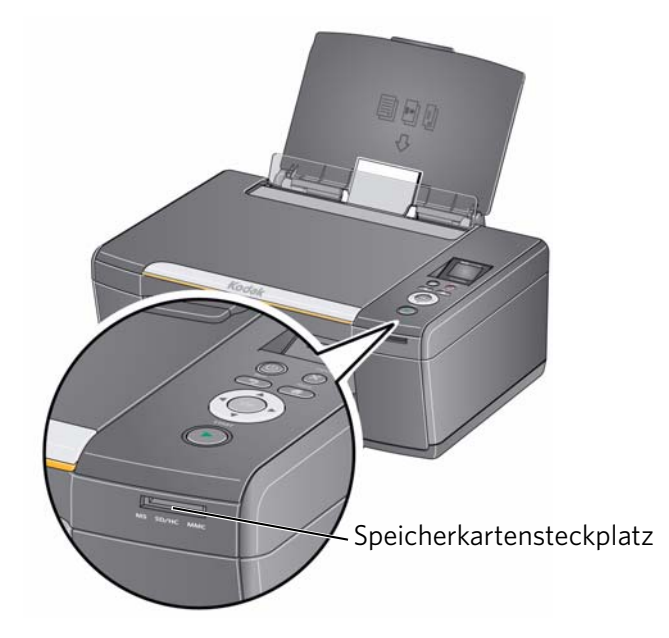

- <span id="page-10-0"></span>2. Verwenden Sie (oder ), um das Bild auszuwählen, das Sie drucken möchten, und drücken Sie dann **OK**.
- 3. Wiederholen Sie Schritt [2](#page-10-0) für jedes gleich große Bild, das Sie zum Drucken auswählen möchten.
- 4. Wählen Sie eine Druckgröße aus.
	- a. Drücken Sie **Back** (Zurück).
	- b. Drücken Sie , um **Druckgröße** auszuwählen.
	- c. Drücken Sie , um zu dem Bildformat zu navigieren, das Sie drucken möchten.
- 5. Drücken Sie **Start**, um den Druckvorgang zu starten.

Weitere Informationen zum Drucken finden Sie im erweiterten Benutzerhandbuch unter [www.kodak.com/go/manuals](http://www.kodak.com/go/manuals).

### <span id="page-11-0"></span>**Kopieren**

So kopieren Sie ein Dokument oder ein Bild:

1. Heben Sie die Scannerabdeckung an, und legen Sie das Dokument oder Bild mit der bedruckten Seite nach unten auf die Glasplatte.

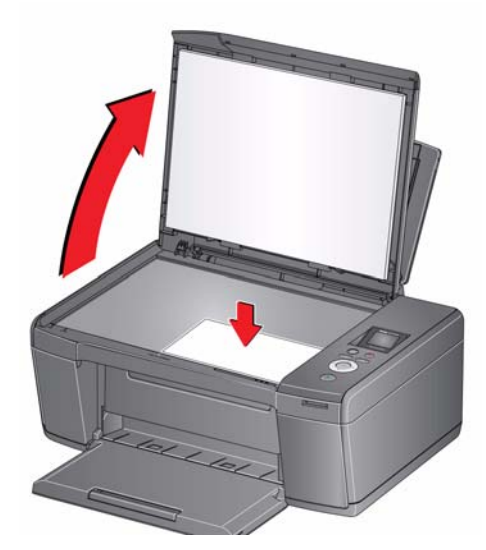

- 2. Schließen Sie die Abdeckung.
- 3. Drücken Sie **Home** (Hauptmenü).
- 4. Drücken Sie **voder A.um Dokument kopieren** oder **Foto kopieren** auszuwählen, und drücken Sie dann **OK**.
- 5. Drücken Sie **Start**, um den Kopiervorgang zu starten.

Weitere Informationen zum Kopieren finden Sie im erweiterten Benutzerhandbuch unter [www.kodak.com/go/manuals.](http://www.kodak.com/go/manuals)

### <span id="page-12-0"></span>**Scannen**

Vergewissern Sie sich vor dem Scannen, dass der Drucker über ein USB 2.0-Kabel mit dem Computer verbunden ist.

So scannen Sie ein Dokument oder ein Bild:

1. Heben Sie die Scannerabdeckung an, und legen Sie das Dokument oder Bild mit der bedruckten Seite nach unten auf die Glasplatte.

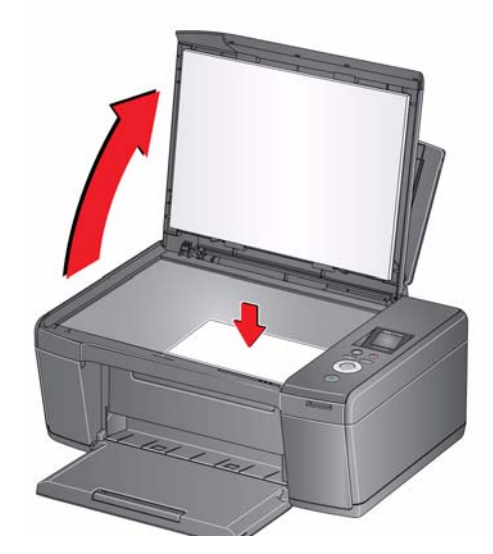

- 2. Schließen Sie die Abdeckung.
- 3. Öffnen Sie die Home Center Software auf dem Computer.
- HINWEIS: Wenn Sie die Home Center Software nicht verwenden, öffnen Sie ein Programm, mit dem Sie die Anweisungen durchsuchen und befolgen können.
- 4. Wählen Sie **Bilder und Dokumente scannen**, und befolgen Sie dann die Anweisungen auf dem Bildschirm.

Weitere Informationen zum Scannen finden Sie im erweiterten Benutzerhandbuch unter [www.kodak.com/go/manuals](http://www.kodak.com/go/manuals).

### <span id="page-12-1"></span>**Bestellen von Zubehör**

Sie können Tintenpatronen, Papier und Zubehör online bestellen. Um Zubehör zu bestellen, vergewissern Sie sich, dass Ihr Computer mit dem Internet verbunden ist, und gehen Sie dann wie folgt vor:

- 1. Öffnen Sie die Home Center Software.
- 2. Wählen Sie **Zubehör bestellen**.
- 3. Wählen Sie den/die gewünschten Artikel aus, und folgen Sie den Anweisungen auf dem Bildschirm.

# <span id="page-13-0"></span>**3 Fehlerbehebung**

### <span id="page-13-1"></span>**Grundlegende Fehlerbehebung**

Einige Probleme lassen sich schnell beheben, indem Sie den Drucker aus- und wieder einschalten: Schalten Sie den Drucker aus. Warten Sie 5 Sekunden. Schalten Sie den Drucker ein.

Die folgenden Informationen können Ihnen bei der Behebung von Problemen mit Ihrem Drucker helfen.

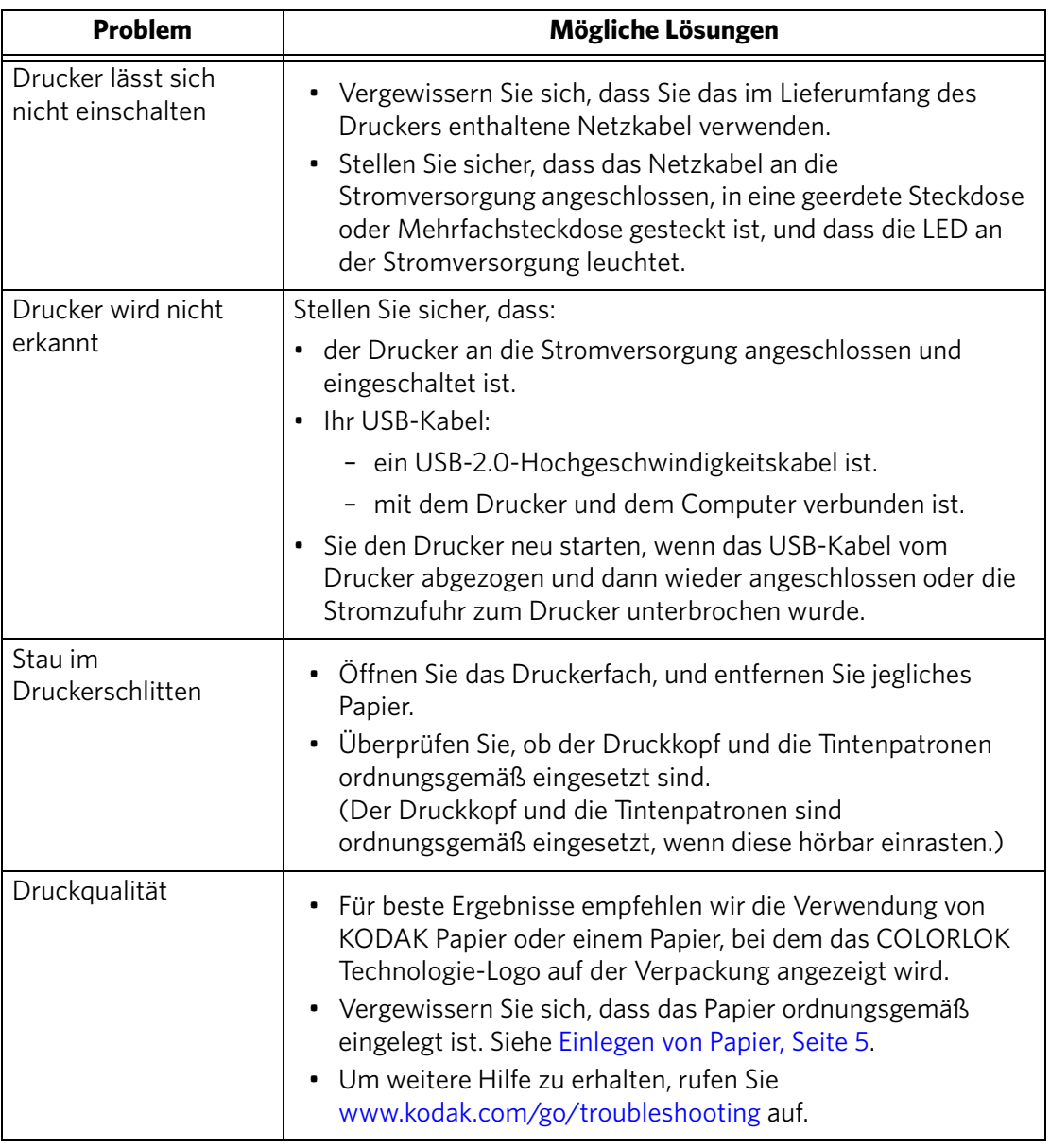

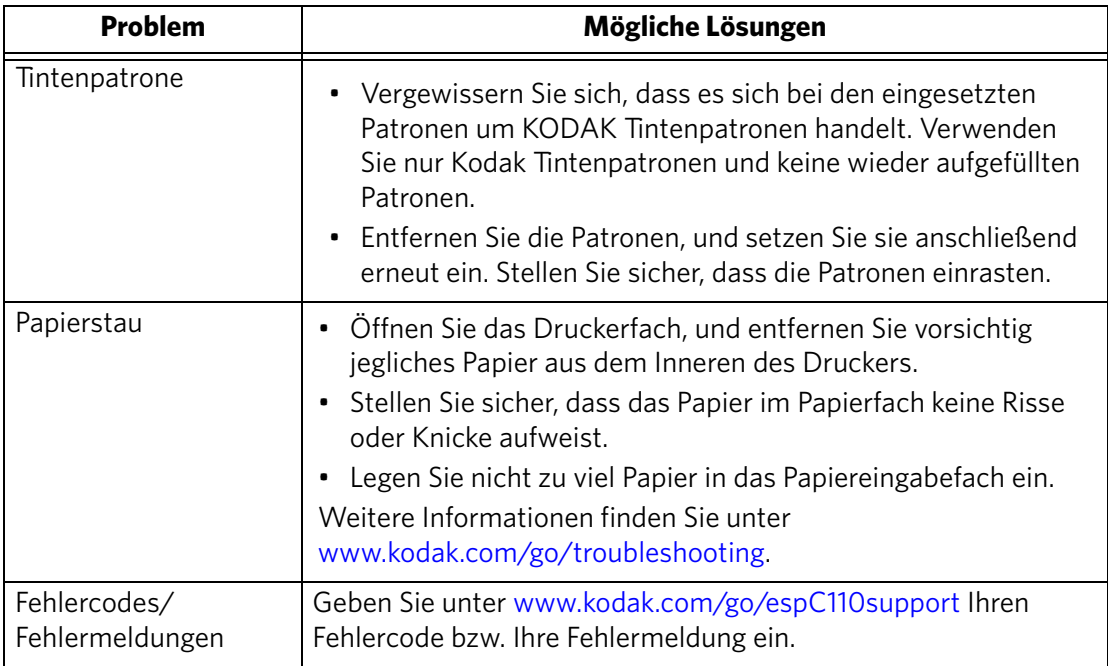

## <span id="page-14-0"></span>**Online-Hilfe**

Weitere Informationen zur Fehlerbehebung finden Sie unter folgenden Links:

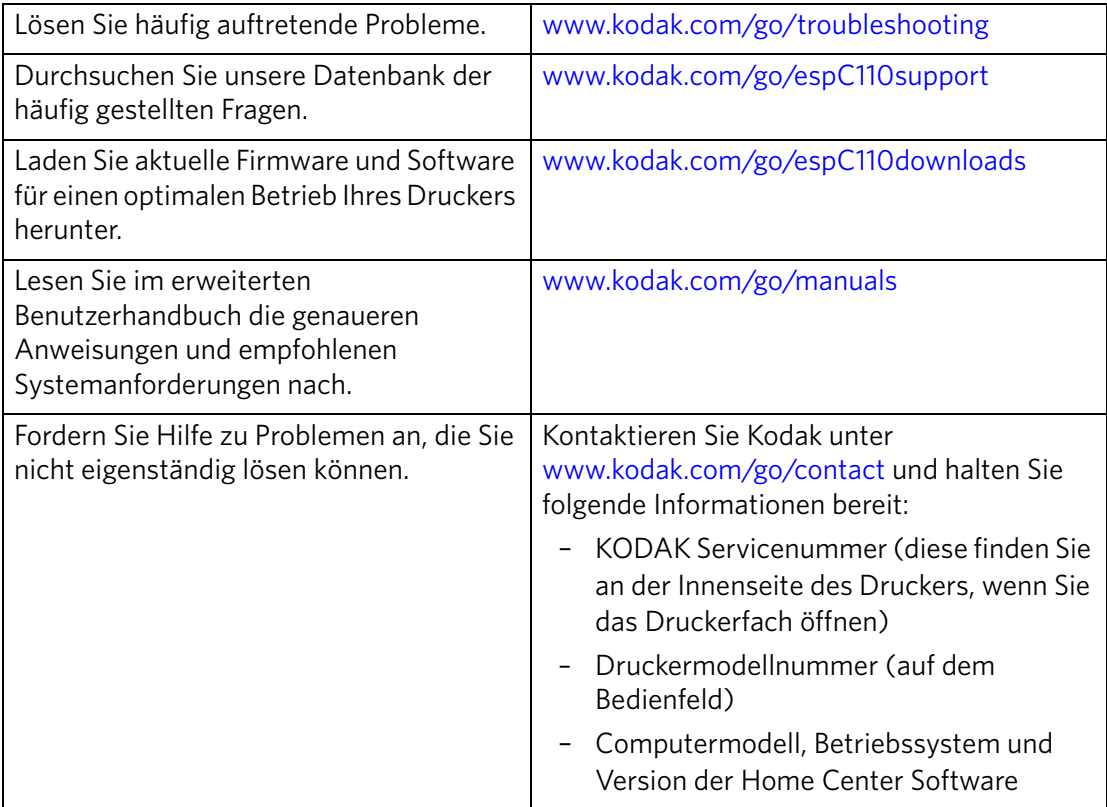

# <span id="page-15-0"></span>**4 Informationen zu Sicherheit und Garantie**

### <span id="page-15-1"></span>**Sicherheit**

- Beachten Sie stets alle auf dem Drucker angegebenen Warnungen und Anweisungen.
- Verwenden Sie ausschließlich die auf dem Typenschild des Produkts angegebene Stromquelle.
- Verwenden Sie ausschließlich das im Lieferumfang des Produkts enthaltene Netzkabel. Die Verwendung eines anderen Netzkabels kann Feuer oder einen elektrischen Schlag verursachen. Verwenden Sie das mitgelieferte Netzkabel nicht mit einem anderen Produkt.
- Wenn Sie dieses Produkt für längere Zeit nicht nutzen, ziehen Sie das Netzkabel aus der Steckdose.
- Schalten Sie das Produkt immer über die Ein-/Ausschalttaste ab. Warten Sie, bis die Einschalttaste nicht mehr blinkt, bevor Sie den Stecker aus der Steckdose ziehen.
- Das Netzkabel darf nicht beschädigt sein oder Scheuerstellen aufweisen.
- Sollten Sie für dieses Produkt ein Verlängerungskabel verwenden müssen, vergewissern Sie sich, dass der Ampere-Nennwert des Produkts den Nennwert des Verlängerungskabels nicht übersteigt.
- Stellen Sie das Produkt auf einer flachen, stabilen Oberfläche auf, die in allen Richtungen größer ist als die Grundfläche des Produkts. In schräger oder schiefer Lage funktioniert das Produkt nicht ordnungsgemäß.
- Bei Lagerung oder Transport des Produkts darf es nicht gekippt oder seitlich aufgestellt werden. Stellen Sie das Produkt niemals auf den Kopf (aus dem Produkt kann Tinte auslaufen).
- Stellen Sie das Produkt möglichst nicht in einer Umgebung auf, in der schnelle Änderungen der Temperatur und Luftfeuchtigkeit, mechanische Schocks, Vibrationen oder Staub auftreten. Stellen Sie das Produkt nicht in der Nähe von Heizungskörpern, Heizluftöffnungen oder in direktem Sonnenlicht auf.
- Lassen Sie genug Freiraum um das Produkt, um eine ausreichende Belüftung zu gewährleisten.
- Blockieren Sie nicht die Abdeckungen oder Öffnungen des Produkts, und stecken Sie keine Objekte in Schlitze.
- Verwenden Sie im Produkt selbst und in seiner unmittelbaren Nähe keine Sprays.
- Verschütten Sie keine Flüssigkeit auf dem Produkt.
- Versuchen Sie nicht, dieses Produkt zu reparieren oder zu warten.
- Wenn das Netzkabel oder der Netzstecker beschädigt ist, eine Flüssigkeit auf dem Produkt verschüttet wurde, das Produkt fallen gelassen oder das Gehäuse beschädigt wurde, das Produkt nicht ordnungsgemäß funktioniert oder es eine deutliche Änderung in seiner Funktionsweise aufweist, ziehen Sie das Netzkabel aus der Steckdose, und wenden Sie sich an Kodak unter [www.kodak.com/go/contact.](http://www.kodak.com/go/contact)

#### <span id="page-16-0"></span>**LC-Display – Sicherheit**

- Reinigen Sie das LC-Display ausschließlich mit einem trockenen, weichen Tuch. Verwenden Sie keine Flüssigkeiten oder chemischen Reinigungsmittel.
- Setzen Sie sich bei einer Beschädigung des LC-Displays umgehend mit Kodak in Verbindung. Sollte Lösung aus dem Display auf Ihre Hände geraten, waschen Sie diese sorgfältig mit Wasser und Seife. Falls die Flüssigkeit des Displays in Ihre Augen gerät, spülen Sie die Augen umgehend mit Wasser aus. Sollten im Anschluss daran weitere Beschwerden oder Veränderungen in der Sehkraft auftreten, suchen Sie umgehend einen Arzt auf.

#### <span id="page-16-1"></span>**Tintenpatronen – Sicherheit**

- Halten Sie Tintenpatronen von Kindern fern.
- Sollte Tinte auf Ihre Haut geraten, waschen Sie diese mit Wasser und Seife. Falls Tinte in Ihre Augen gerät, spülen Sie sie umgehend mit Wasser aus. Sollten im Anschluss daran weitere Beschwerden oder Veränderungen in der Sehkraft auftreten, suchen Sie umgehend einen Arzt auf.
- Sicherheitsdatenblätter zu Tinten finden Sie unter [www.kodak.com/go/MSDS](http://www.kodak.com/go/MSDS).

## <span id="page-17-0"></span>**Garantie**

### <span id="page-17-1"></span>**Herstellergarantie**

Kodak garantiert, dass Kodak Elektronikprodukte für Endverbraucher ("Produkte"), mit Ausnahme von Batterien bzw. Akkus, für die Dauer von einem Jahr ab Kaufdatum frei von Funktionsstörungen, Material- und Produktionsfehlern sind. Bewahren Sie die Quittung mit dem entsprechenden Datum auf. Sie benötigen einen gültigen Kaufbeleg für Anfragen bezüglich einer Reparatur unter Garantie.

#### <span id="page-17-2"></span>**Umfang der Herstellergarantie**

Kodak repariert oder ersetzt Produkte gemäß den hier angegebenen Bedingungen, wenn diese Produkte innerhalb des Garantiezeitraums nicht mehr ordnungsgemäß funktionieren. Die Reparatur unter Garantie umfasst alle anfallenden Arbeitskosten sowie eventuell notwendige Korrekturen und/oder Ersatzteile. Kann Kodak ein Produkt nicht reparieren oder ersetzen, erstattet Kodak nach eigenem Ermessen den gezahlten Kaufpreis für das Produkt, sofern das Produkt zusammen mit einem Kaufbeleg für den gezahlten Kaufpreis an Kodak zurückgesendet wurde. Weitere Ansprüche neben Reparatur, Ersatz oder Erstattung des Kaufpreises unter dieser Garantie, insbesondere Schadensersatzansprüche, sind ausgeschlossen. Wenn im Zuge einer Reparatur Ersatzteile verwendet werden, kann es sich bei diesen Teilen um wiederaufgearbeitete Teile oder um Teile mit wiederaufgearbeiteten Materialien handeln. Wenn das gesamte Produkt ersetzt werden muss, kann es durch ein wiederaufgearbeitetes Produkt ersetzt werden. Für wiederaufgearbeitete Produkte, Teile und Materialien gilt die Garantie für den verbleibenden Garantiezeitraum des ursprünglichen Produkts oder für 90 Tage nach Reparatur oder Ersatz, je nachdem, welches der längere Zeitraum ist.

#### <span id="page-17-3"></span>**Einschränkungen**

Diese Garantie gilt nicht für Schäden, die durch höhere Gewalt entstanden sind. Diese Garantie findet keine Anwendung auf Fehler durch Unfall, Abänderung, Modifizierung, nicht autorisierten Service, falsche Verwendung, Missbrauch, Verwendung mit nicht kompatiblen Zubehörteilen (z. B. Tinten oder Tintenpatronen), Missachtung der Anleitungen von Kodak bezüglich Betrieb, Wartung oder Umverpackung, Verwendung von nicht von Kodak bereitgestellten Teilen (z. B. Adaptern und Kabeln) oder auf nach Ablauf dieser Garantie eingereichte Forderungen. KODAK GEWÄHRT KEINE WEITEREN AUSDRÜCKLICHEN ODER STILLSCHWEIGENDEN GARANTIEN FÜR DIESES PRODUKT UND LEHNT STILLSCHWEIGENDE GARANTIEN DER MARKTGÄNGIGKEIT UND EIGNUNG FÜR EINEN BESTIMMTEN ZWECK AB.

Ihre gesetzlichen Rechte bleiben unberührt.

### <span id="page-18-0"></span>**Konformitätserklärung**

Siehe [www.kodak.com/go/declarationofconformity](http://www.kodak.com/go/declarationofconformity).

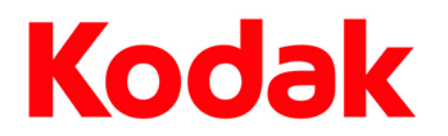

© Eastman Kodak Company, 2010 Rochester, NY 14650, USA MC/MR/TM: Kodak, ESP und EasyShare.

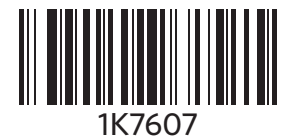

Gedruckt in China